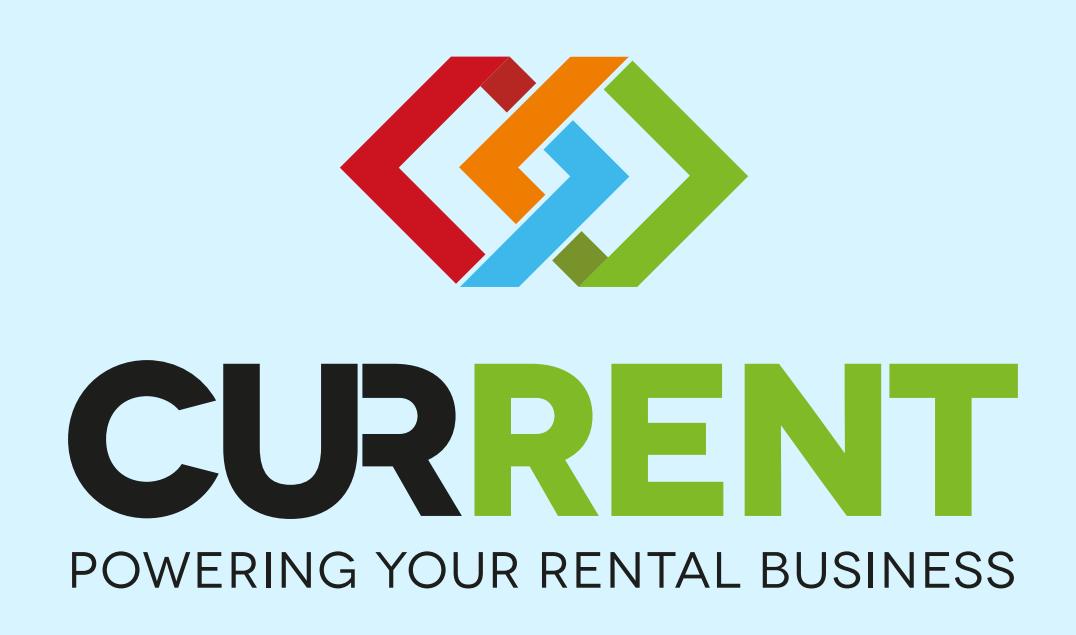

You've signed up and your brand new system awaits.

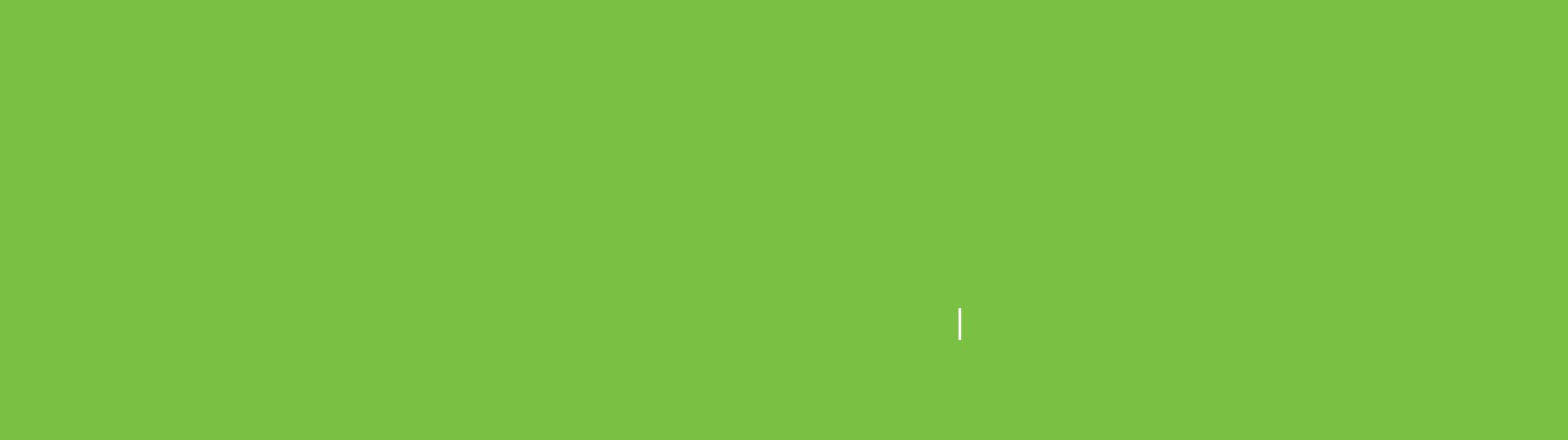

Try  $C$  Free Book  $\mathcal{F}_\mathcal{F}$  and  $\mathcal{F}_\mathcal{F}$  and  $\mathcal{F}_\mathcal{F}$  and  $\mathcal{F}_\mathcal{F}$  and  $\mathcal{F}_\mathcal{F}$  and  $\mathcal{F}_\mathcal{F}$  and  $\mathcal{F}_\mathcal{F}$  and  $\mathcal{F}_\mathcal{F}$  and  $\mathcal{F}_\mathcal{F}$  and  $\mathcal{F}_\mathcal{F}$  and  $\mathcal{F}_\mathcal{F}$ 

<sup>I</sup>NCOMIN<sup>G</sup> <sup>C</sup>AL<sup>L</sup> <sup>T</sup>O<sup>M</sup> <sup>S</sup>MIT<sup>H</sup>

[For more on adding these in, check out our guides >](https://help.current-rms.com/get-started/set-up-your-system/1-company-information-and-stores?utm_source=NewYear19&utm_medium=LandingPage&utm_campaign=NewYear19_LandingPage)

**INVOICE**

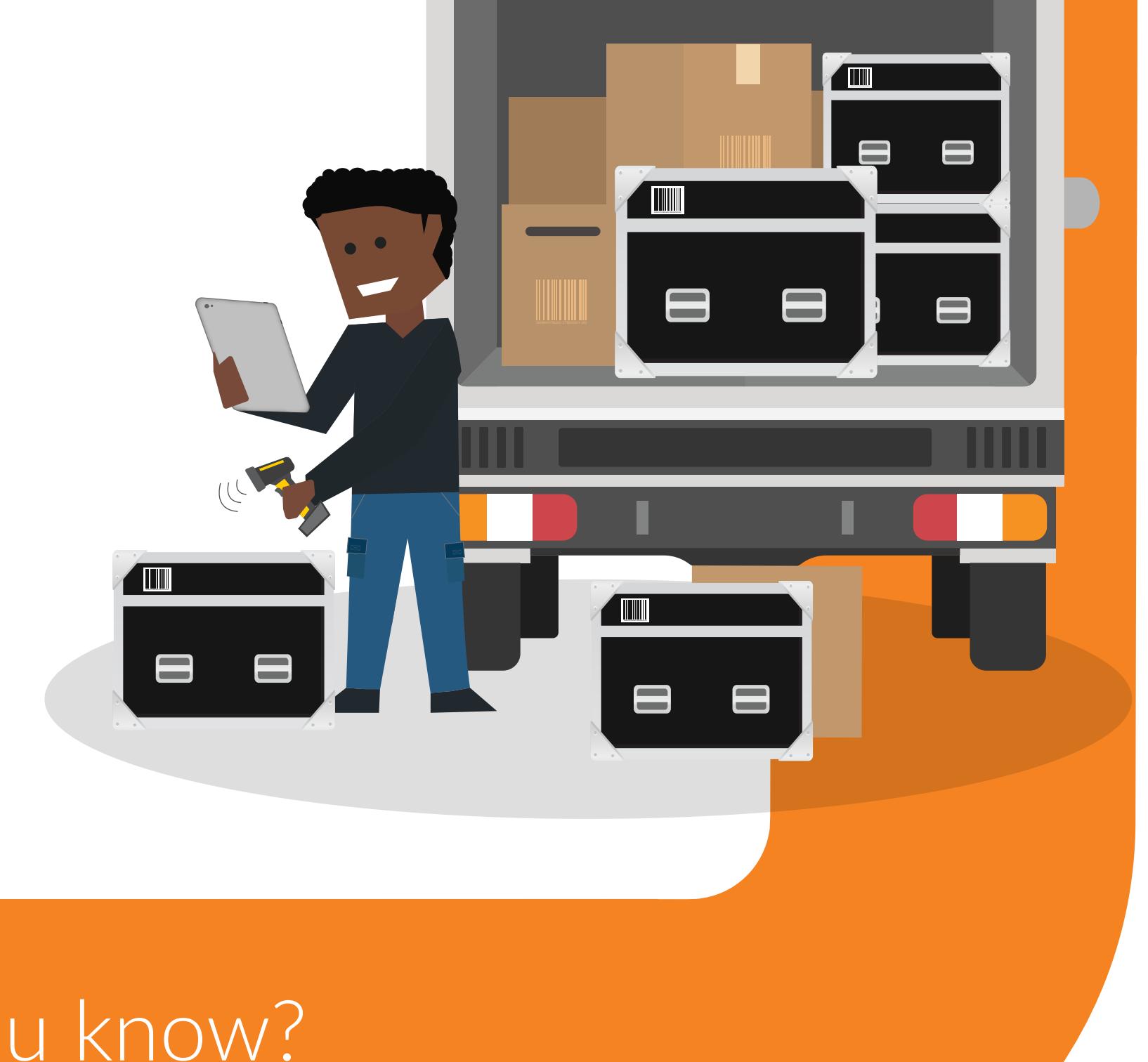

Manage who has access to your system and what they can see and do - you can add and delete users as you please! [Take a look at our guide to see how >](https://intercom.help/current-rms/get-started/set-up-your-system/2-roles-and-users?utm_source=NewYear19&utm_medium=LandingPage&utm_campaign=NewYear19_LandingPage)

#### Set up your system

It's simple to get your Current RMS system set up, right from the get-go. Follow these steps to turn your shiny new system into the one solution for your rental business.

With your settings organized just how you'd like them, it's time to start building your system with some data to really bring it to life.

i

xero

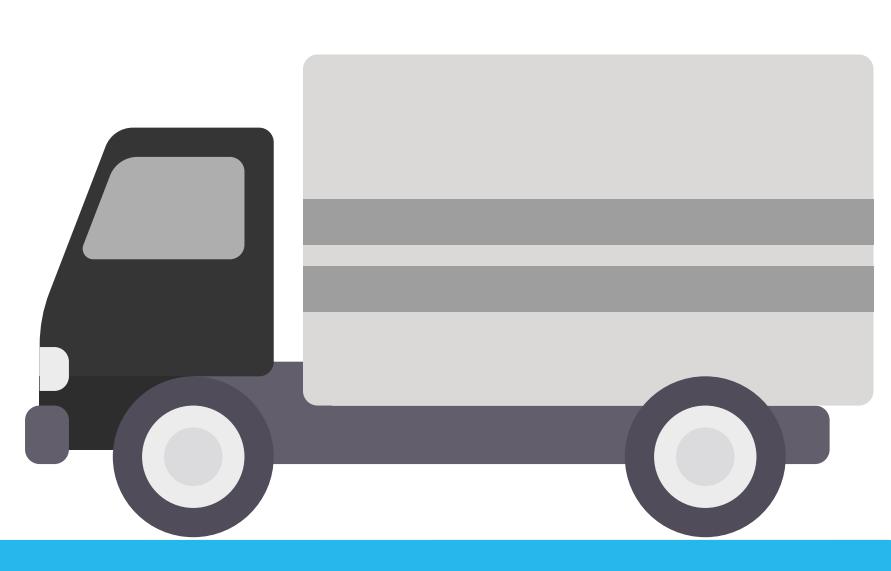

#### Add key company information

Including your logo, company address, tax details, locations and more.

#### Create user accounts and roles

INVOIR IVI

#### Set up your taxes and charges

Define how you charge for your rental products, and add surcharge and tax information if needed. [Check out more on this >](https://intercom.help/current-rms/get-started/set-up-your-system/3-rental-charging?utm_source=NewYear19&utm_medium=LandingPage&utm_campaign=NewYear19_LandingPage)

> It's all starting to come together! Make sure your team are It's all starting to come together! Make sure your team are<br>brushed up on the basics of the system, and don't forget -<br>you've always got unlimited support on hand.

Control how you'd like information to show in your system, like your language preferences and currency. [See what else you can tweak for your business >](https://intercom.help/current-rms/get-started/set-up-your-system/6-system-preferences?utm_source=NewYear19&utm_medium=LandingPage&utm_campaign=NewYear19_LandingPage)

#### You're doing great! Let's move to the 2nd stage...

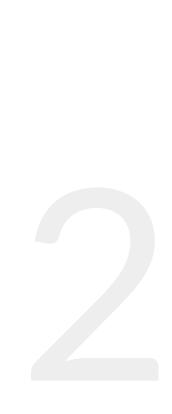

### Fine tune the details

#### Add your data

#### Manage your accounting integrations

#### Create or import your data

Set up integrations with a number of external platforms, including Xero and QuickBooks Online. Already using them? No problem, you can import your data from either solution into Current.

 $\frac{1}{\sqrt{2}}$ 

**ASSES** 

 $\mathcal{L}$ 

[View our step by step guide >](https://intercom.help/current-rms/get-started/set-up-your-system/7-integrations?utm_source=NewYear19&utm_medium=LandingPage&utm_campaign=NewYear19_LandingPage)

Bulk import your products, contacts and more into the system, or enter them into our beautiful user interface. [Check out our import templates >](https://intercom.help/current-rms/get-started/set-up-your-system/8-create-or-import-data?utm_source=NewYear19&utm_medium=LandingPage&utm_campaign=NewYear19_LandingPage)

We'll always point you in the right direction while you're getting set up. Book in a free online demo or training session to run through your system with one of our team. [Book me in >](https://www.current-rms.com/book-demo/?utm_source=NewYear19&utm_medium=LandingPage&utm_campaign=NewYear19_LandingPage)

#### Nice work! Your system is really taking shape...

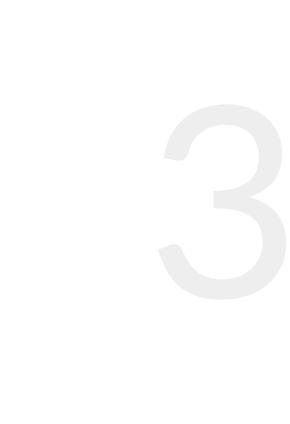

#### Train up

Start using your system

 $\mathcal{L}^{\text{max}}$ 

 $\ll$ 

 $\mathcal{L}_{\text{max}}$ 

Now the fun starts! Let's start testing some live jobs in your system to really get a feel for how it all works. [Check out some of our tips & tricks >](https://www.youtube.com/playlist?list=PLBR9iRfE4Iok2LCDcqnXCSQuBKYfn9hkZ&utm_source=NewYear19&utm_medium=LandingPage&utm_campaign=NewYear19_LandingPage)

> Whether you have a question, or just want to say hi, use the green help bubble in your system to start a conversation with one of our team. We're here to help!

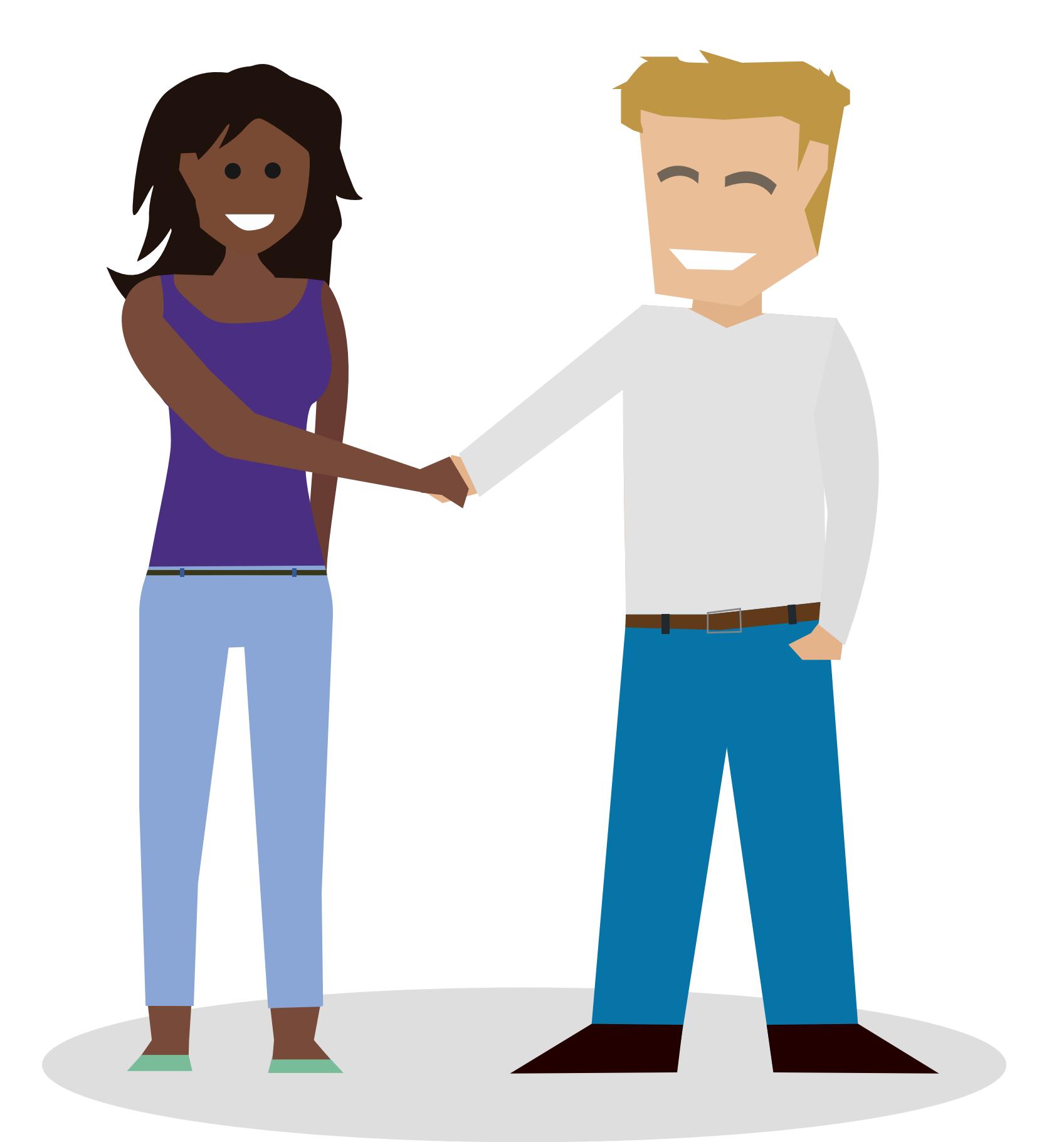

 $\langle \hat{\mathbf{y}} \rangle$ 

 $\frac{1}{\sqrt{2}}$ 

 $\overline{\phantom{a}}$ 

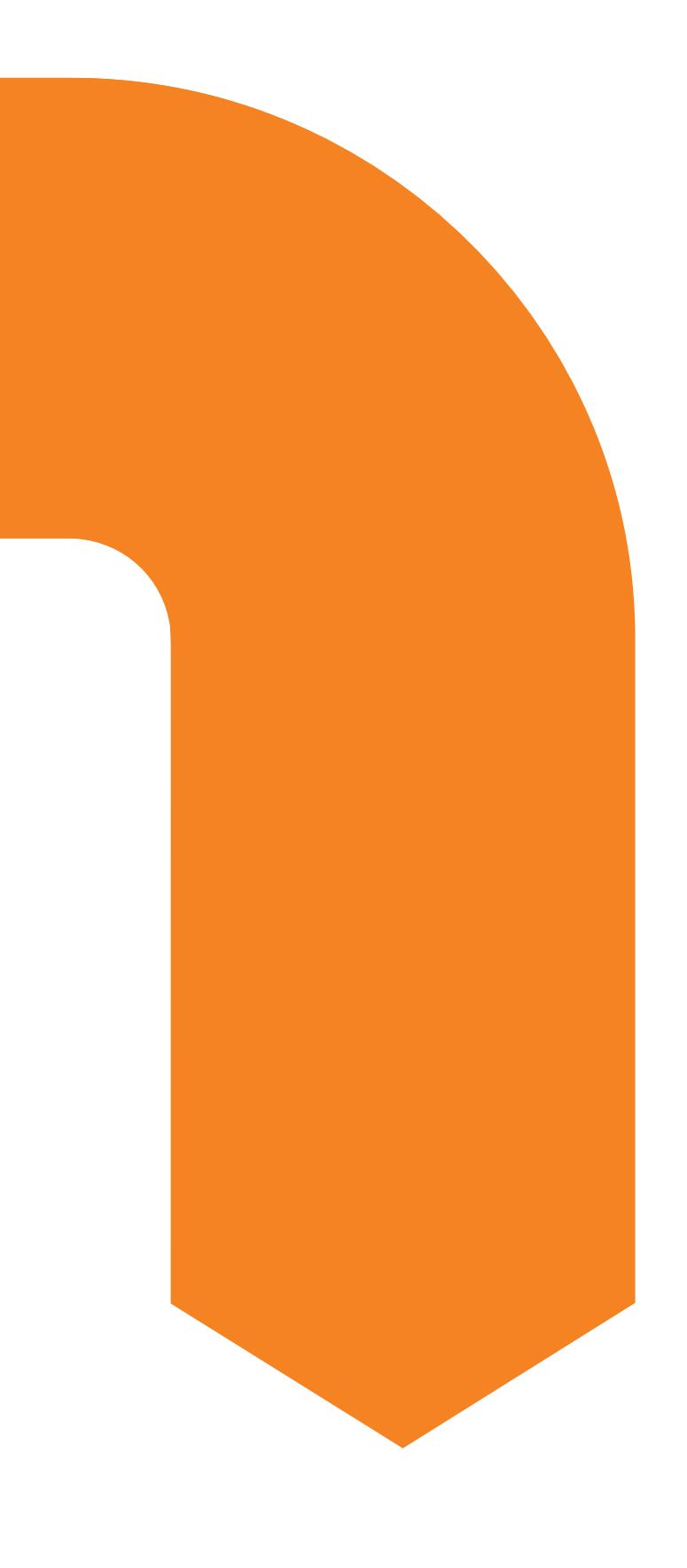

Before your trial ends, make sure your card details are in and we'll automatically move you to the paid plan, keeping all of the data you've been working on. You're part of the family now!

Learning a new system doesn't need to be a challenge. With unlimited support and our handy guides to show you the ropes, you'll pick it up in no time at all.

### Create live jobs

#### Chat with us

#### Move to a paid plan

#### Let's take a journey to get you ready to go live with Current RMS

#### Need a hand? Our guides are packed with useful information about every area of the system. [Check them out!](https://help.current-rms.com/?utm_source=NewYear19&utm_medium=LandingPage&utm_campaign=NewYear19_LandingPage)

## Did you know?

 $\left( \frac{1}{2} \right)$ 

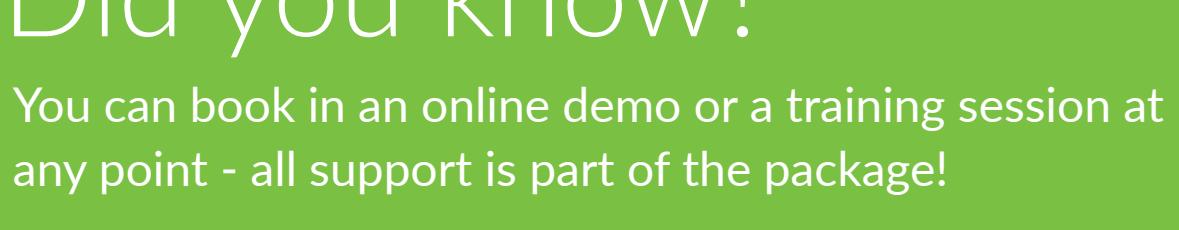

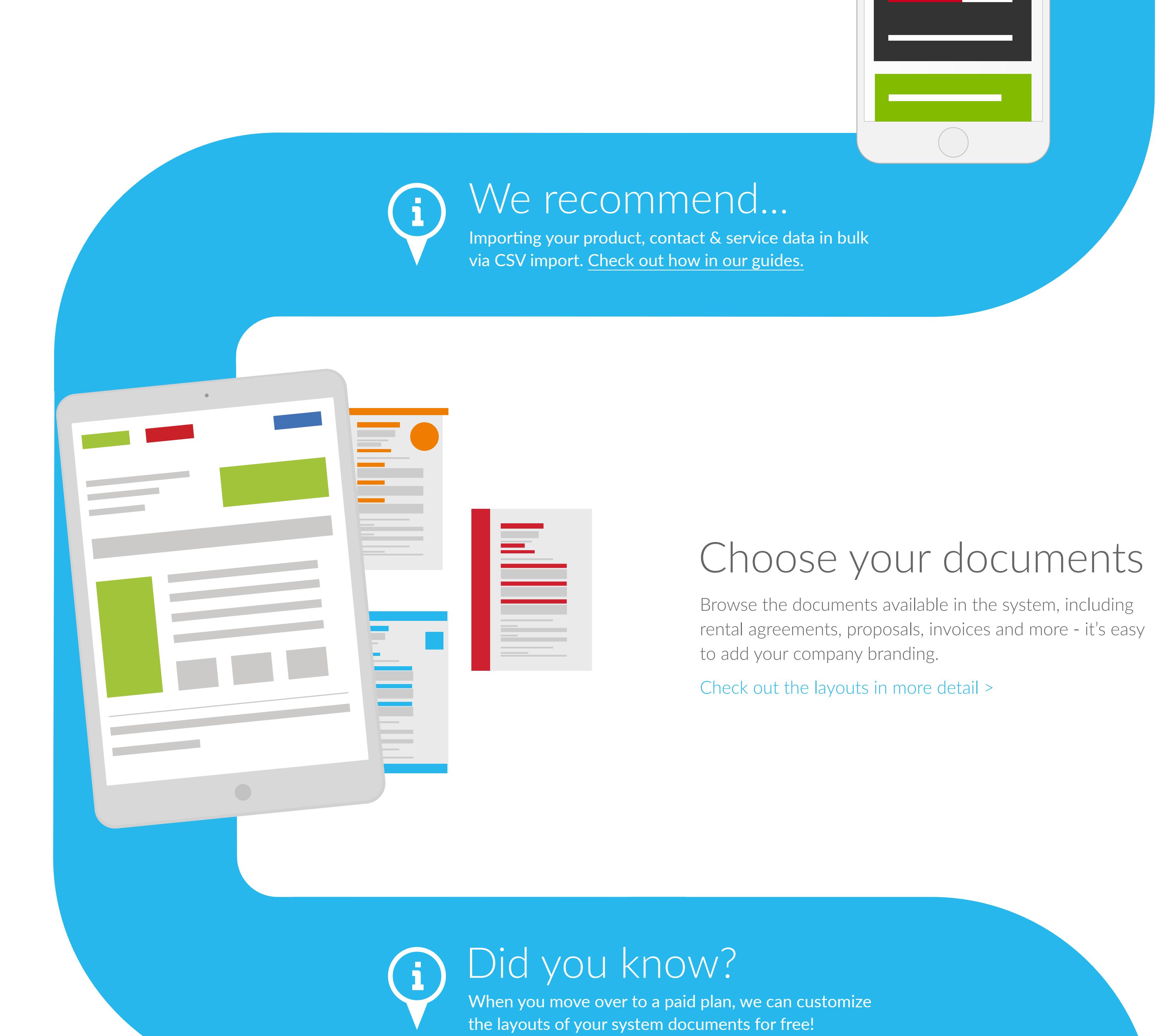

Did you know? i Current is constantly backed up, ensuring your data is always secure.

# What next?

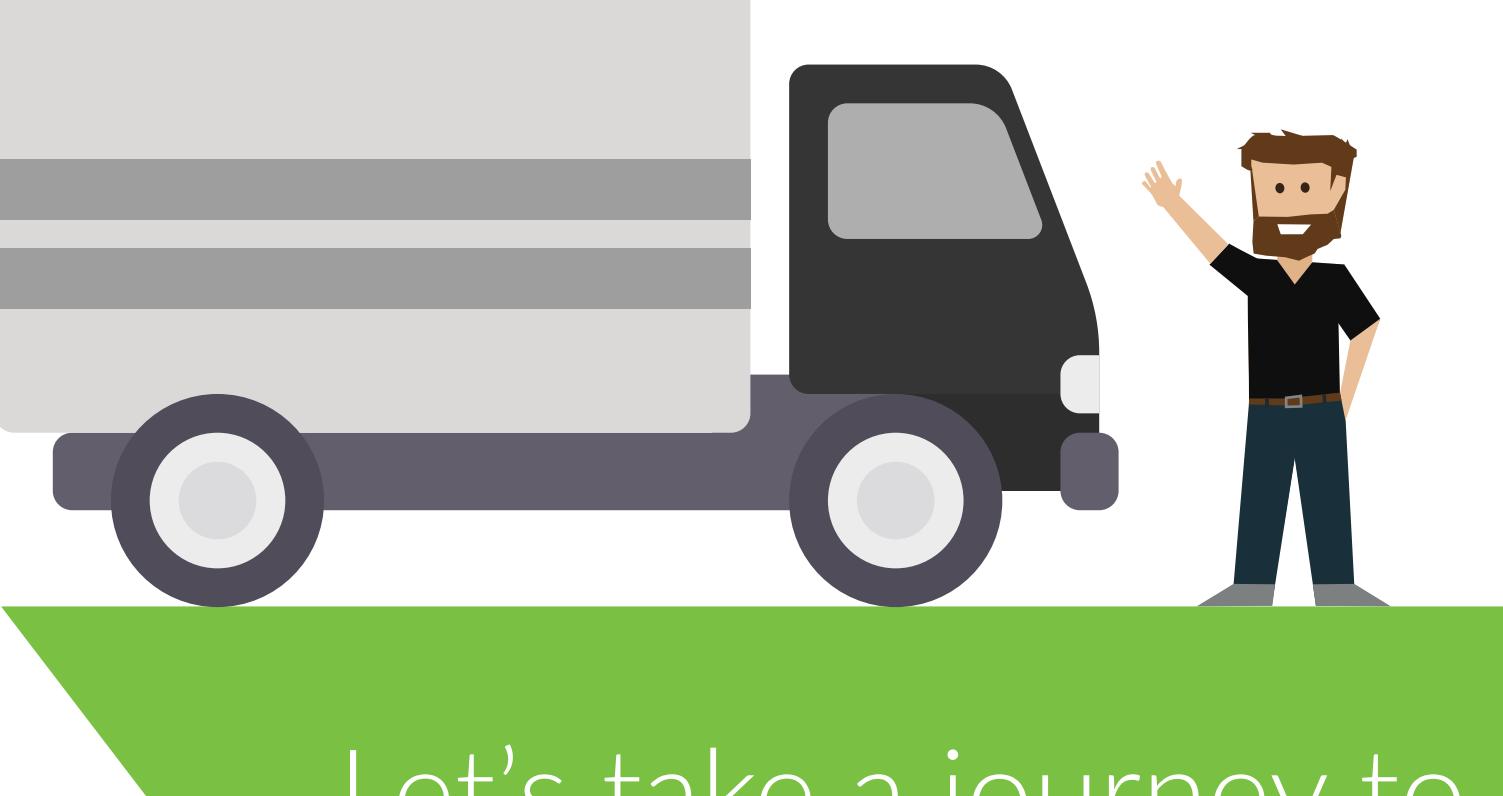